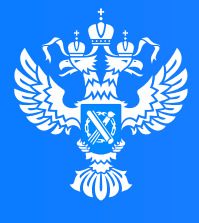

### **Росреестр**

Федеральная служба государственной регистрации, кадастра и картографии

## **Управление Росреестра по Ивановской области**

# **Электронные услуги Росреестра на ЕПГУ**

 $0<sub>0</sub>$ 

 $\overline{0}$  1

 $0<sub>0</sub>$ 

11100001

 $0.01010100$ 

010

210001101 7100

 $1 1 0 0$ 

01001001701

10110110100101100

октябрь 2023

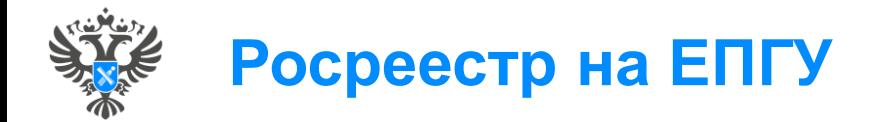

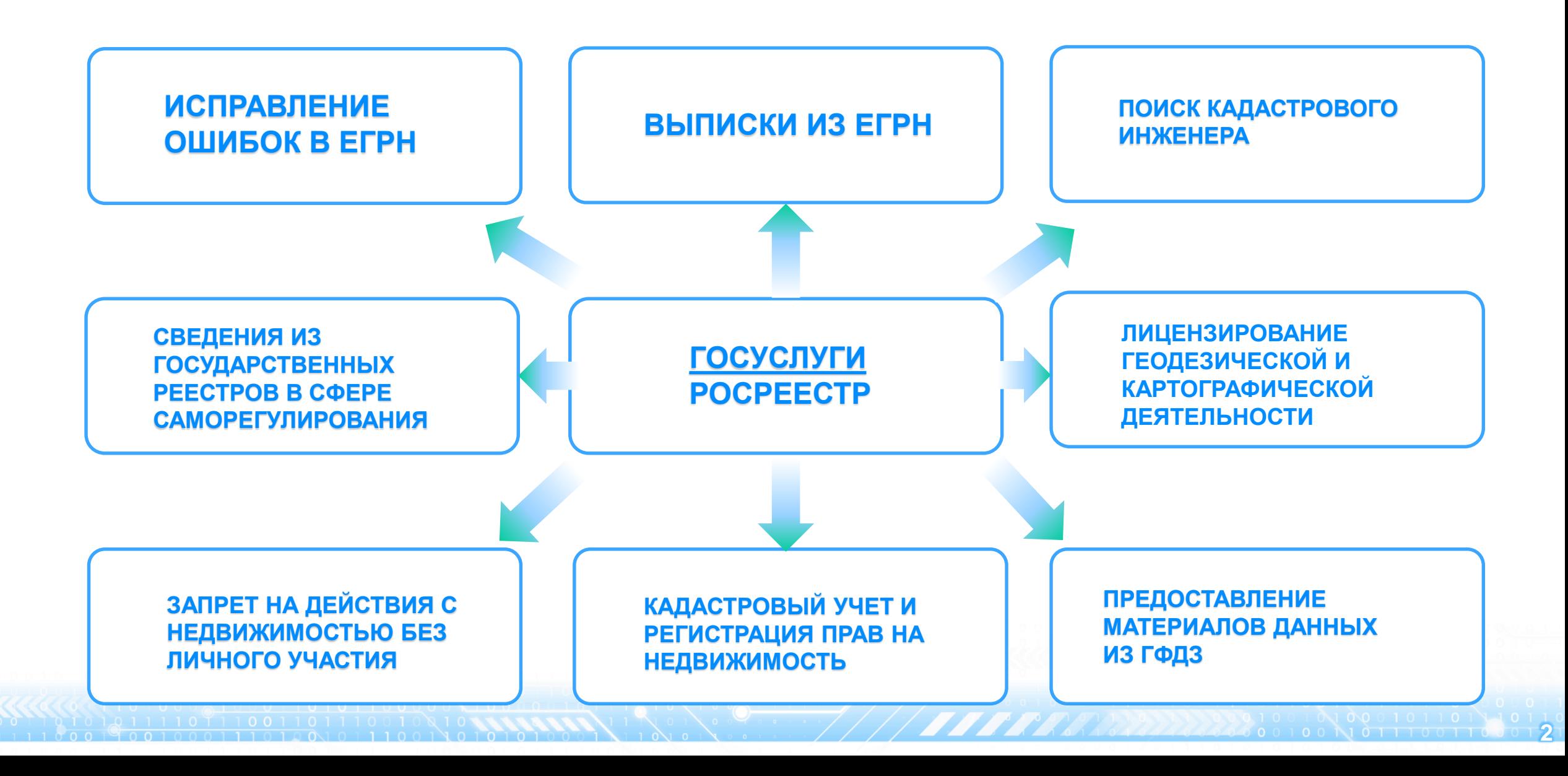

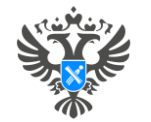

# **ПРЕДОСТАВЛЕНИЕ СВЕДЕНИЙ ИЗ ЕГРН**

៍២

- получить электронную выписку или копию документа из ЕГРН
- **100**% посмотреть основные сведения о недвижимости

#### **Как получить сведения по своим объектам недвижимости**

- Сведения по объектам, права на которые зарегистрированы в ЕГРН, вы можете получить бесплатно, запросив онлайн-выписку.
- Другие виды выписок также остаются доступными выберите нужную вам, подайте запрос и получите выписку со всеми сведениями
- Если вы собственник, вы можете позволить другим людям и организациям получать сведения по вашим объектам недвижимости с вашими персональными данными. Для этого дайте согласие на предоставление данных неограниченному кругу третьих лиц на сайте Росреестра (<https://rosreestr.gov.ru/>) или через МФЦ

#### **Услуга поможет Персональные данные правообладателей доступны не всем**

- С 1 марта 2023 г. персональные данные правообладателей доступны только им или по их согласию. Изменился порядок получения персональных данных правообладателей в выписках из ЕГРН в связи с вступлением в силу Закона от 14.07.2022 № 266 • Персональные данные правообладателей недвижимости не могут быть без их согласия предоставлены другим лицам • Правообладатели — это не только собственники, но и другие лица,
	- у которых есть юридические права на объект недвижимости, например арендаторы и залогодержатели

### **Как получить данные правообладателей чужих объектов**

Попросите собственника дать согласие на предоставление сведений по его объектам недвижимости с его персональными данными неограниченному кругу третьих лиц. Это можно сделать на сайте Росреестра (https://rosreestr.gov.ru) или через МФЦ

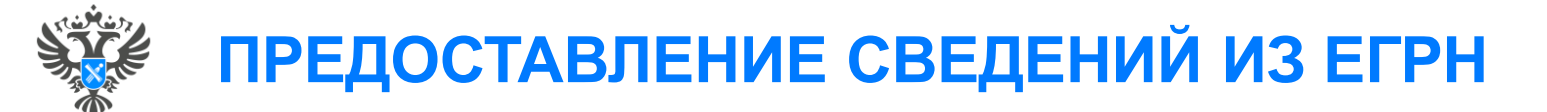

**Какие сведения можно получить через ЕПГУ**

**100**% которых вы являетесь • Онлайн-выписка – бесплатно. Содержит все сведения из ЕГРН об объекте недвижимости, кроме планов и схем, включая информацию обо всех владельцах. Онлайн-выписку можно запросить по объектам, правообладателем

- Выписка о правах лица на объекты недвижимости
- Выписки об объекте недвижимости
- Выписка о кадастровой стоимости
- Выписка о переходе прав на объект недвижимости
- Выписка о недееспособности правообладателя
- Кадастровый план территории
- кадастровый план территории<br>• Межевой или технический план, разрешение на ввод в эксплуатацию
- **объектам недвижимости** Выписка о договорах участия в долевом строительстве
	- Основания внесения недвижимости в ЕГРН
	- Выписка об особых зонах и территориях
	- Выписка о дате поступления заявления об учёте или регистрации прав
	- Справка о лицах, интересовавшихся недвижимостью
	- Выписка о содержании правоустанавливающих документов
	- Выписка о границах территорий
	- Документы по сделке с недвижимостью
	- Основания внесения в ЕГРН особых зон и территорий
	- Документы по сделке с предприятием

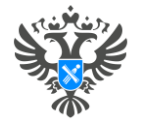

# **ИСПРАВЛЕНИЕ ОШИБОК В ЕГРН**

**Неверные сведения в ЕГРН можно исправить**

- Исправьте сведения в ЕГРН, если нашли техническую или реестровую ошибку.
- **Как понять вид ошибки:** сравните сведения в выписке из ЕГРН и документах на недвижимость
- **Если сведения различаются**, нужно исправлять техническую ошибку
- **Если сведения одинаковые**, нужно исправлять реестровую ошибку. Это значит, что ошибка в документах

**Что такое техническая ошибка Что такое реестровая ошибка**

- Это описка, опечатка, грамматическая или арифметическая ошибка, допущенная органом регистрации прав при внесении сведений в ЕГРН. Например, в техническом плане здания указана одна площадь, a в реестре — другая
- При технических ошибках сведения о недвижимости в ЕГРН отличаются от данных в документах, на основании которых вносились сведения о недвижимости в ЕГРН

#### **Когда сведения различаются, но это не ошибка**

Ваши данные в выписке из ЕГРН могут отличаться от актуальных, если вы их меняли, например получили новый паспорт. Это не ошибка, но данные можно обновить – по заявлению об изменении сведений в ЕГРН через личный кабинет правообладателя на официальном сайте Росреестра (https://lk.rosreestr.ru/).

<u> 1999 - PARTIN DI BARDINI SERRA DI SERRA DI SERRA DI SERRA DI SERRA DI SERRA DI SERRA DI SERRA DI SERRA DI SE</u>

- Это ошибка в документах, представленных в орган регистрации прав и перенесённая в ЕГРН. Например, неверные данные в межевом плане, техническом плане, карте-плане территории или акте обследования. Они могут появиться из-за ошибки инженера, выполнившего кадастровые работы
- При реестровых ошибках сведения в документах на недвижимость и в ЕГРН совпадают – ошибка воспроизводится и там и там

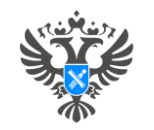

## **КАК ЗАПРЕТИТЬ СДЕЛКИ С НЕДВИЖИМОСТЬЮ БЕЗ ПРИСУТСТВИЯ СОБСТВЕННИКА**

**Запрет на действия с недвижимостью без личного участия**

- недвижимостью в отсутствие владельца выполнить не получится.<br>Таким образом можно защитить крартиру, пом. мощиномосто • Вы можете запретить регистрацию сделок без вашего участия. Для этого нужно подать соответствующее заявление в Росреестр. Так в ЕГРН появится отметка о запрете, и никаких действий с
- Таким образом можно защитить: квартиру, дом, машиноместо, земельный участок, долю в собственности (и другие объекты недвижимости).

### **Важно помнить**

- Запрет пригодится тем, кто хочет защитить собственность от мошенников. Также его можно установить, если в отношении недвижимости идут споры. Например, во время бракоразводного процесса или в ходе наследственного дела. • При наличии запрета без собственника не получится продать, подарить, поменять недвижимость или использовать ее как
	- залог для оформления кредита. Росреестр не будет рассматривать документы на регистрацию таких сделок, а сразу вернет их заявителю.

#### **Как установить запрет Как снять запрет**

- Чтобы запретить сделки с недвижимостью дистанционно, нужно подать заявление в Росреестр. Сделать это можно на портале Госуслуги:
- **Заполнить заявление**. Потребуется указать паспортные данные, ИНН заявителя и кадастровый номер недвижимости;
- **Подписать заявление** усиленной квалифицированной электронной подписью через приложение «Госключ»;
- **Дождаться установления запрета** в течение 5 рабочих дней. Уведомление придет в личный кабинет на портал.

- Если запрет больше не нужен, его можно снять. Порядок действий такой же, отличается только форма заявления. На портале Госуслуги необходимо:
- **Заполнить заявление**. Потребуется указать паспортные данные, ИНН заявителя и кадастровый номер недвижимости;

**6**

- **Подписать заявление** усиленной квалифицированной электронной подписью через приложение «Госключ»;
- **Дождаться снятия запрета**

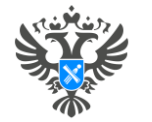

# **КАДАСТРОВЫЙ УЧЁТ И РЕГИСТРАЦИЯ ПРАВ НА НЕДВИЖИМОСТЬ**

- поставить на кадастровый учёт недвижимость и зарегистрировать право
- дослать дополнительные документы по поданному заявлению
- **100**% внести сведения или исправить ошибки в ЕГРН
- установить или снять запрет на сделки с недвижимостью

#### **Какие заявления можно подать в ОКТЯбре 2023 Градия Можно подать в том в температирует в 10 км подачи заявления**

- исправить ошибки в ЕГРН
- установить или снять запрет на действия с недвижимостью без личного участия
- представить дополнительные документы

Для подачи заявления потребуется его подписание в Госключе квалифицированной электронной подписью (УКЭП)

### **Услуга поможет Скоро будет доступно**

#### • Внести сведения в ЕГРН

• Поставить на учет объект и зарегистрировать право.

- Данные паспорта
- ИНН, если не указан в личном кабинете
- Данные об объекте недвижимости:
	- вид недвижимости
	- адрес и точная площадь
	- кадастровый номер
- Перед отправкой заявление нужно подписать в приложении «Госключ» с помощью усиленной квалифицированной электронной подписи (УКЭП) — на это есть **24 часа**
- Сертификат УКЭП оформляется бесплатно прямо в приложении: понадобятся загранпаспорт нового поколения и телефон с NFС

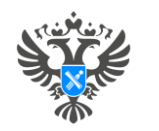

## **Предоставление материалов и данных государственного фонда данных, полученных в результате проведения землеустройства**

#### **Кому могут предоставляться материалы и данные фонда**

**100**% органов местного самоуправления, юридических лиц и граждан Материалы и данные фонда предоставляются в пользование по заявлениям любых лиц и используются для обеспечения землеустроительной документацией органов государственной власти,

#### **Что входит в состав материалов и**  данных фонда **в достав материалов и поступность информации** доступность информации

Материалами и данными фонда является землеустроительная документация, полученная в результате проведения мероприятий по изучению состояния земель, планированию и организации рационального использования земель и их охраны, описанию местоположения и (или) установлению на местности границ объектов землеустройства, организации рационального использования гражданами и юридическими лицами земельных участков для осуществления сельскохозяйственного производства, а также по организации территорий, используемых общинами коренных малочисленных народов для обеспечения их традиционного образа жизни (внутрихозяйственное землеустройство)

#### **Как воспользоваться услугой**

- В разделе «Стройка и недвижимость» выбрать услугу «Предоставление материалов и данных государственного фонда данных, полученных в результате проведения землеустройства»
- Следовать всем инструкциям по заполнению шаблона заявления.
- После исполнения заявления в личный кабинет придет ссылка для просмотра (скачивания) запрашиваемого документа.
- Ход исполнения заявления может контролироваться самостоятельно в Личном кабинете заявителя на Портале.

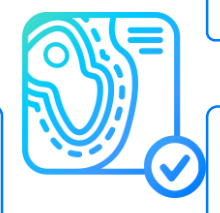

<u>TIME NEW YORK WAS TRIVED TO A THE COMMUNIST WAS TRIVED ON THE COMMUNIST WAS TRIVED ON THE COMMUNIST WAS TRIVE</u>

- Информация, содержащаяся в фонде данных, является открытой и общедоступной, за исключением информации, отнесенной законодательством РФ к категории ограниченного доступа
- Информация ограниченного доступа это сведения, доступ к которым ограничен законом. Для получения такой информации необходимо обратиться лично в уполномоченный орган с оригиналом документа, дающего право на получение указанных сведений, или копией документа, засвидетельствованного нотариусом, либо иным надлежащим образом. Перечень документов, относящихся к категории ограниченного доступа, ограничен законодательством.

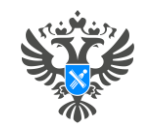

## **СВЕДЕНИЯ ИЗ ГОСУДАРСТВЕННЫХ РЕЕСТРОВ В СФЕРЕ САМОРЕГУЛИРОВАНИЯ**

**Список государственных**

**реестров**

- Единый государственный реестр саморегулируемых организаций арбитражных управляющих
- Единый государственный реестр СРО оценщиков
- **100**% Государственный реестр СРО кадастровых инженеров
- Государственный реестр СРО операторов электронных площадок
- Государственный реестр СРО медиаторов
- Государственный реестр СРО, в отношении которых не определён уполномоченный федеральный орган исполнительной власти, осуществляющий функции по федеральному государственному надзору за их деятельностью
- Сводный государственный реестр арбитражных управляющих

#### **Как получить услугу**

- В рамках данной услуги вы можете получить сведения из государственных реестров в сфере саморегулирования
- Услуга предназначена для физических и юридических лиц, а также их представителей
- Услугу окажут в течение **1 рабочего дня**
- В результате оказания услуги вы можете получить выписку из государственного реестра. Полученный документ будет подписан электронной подписью ведомства

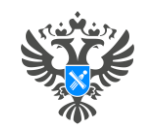

# **ЛИЦЕНЗИРОВАНИЕ ГЕОДЕЗИЧЕСКОЙ И КАРТОГРАФИЧЕСКОЙ ДЕЯТЕЛЬНОСТИ**

**Для получения лицензии потребуются**

- **100**% следующие документы: • Для получения лицензии на осуществление геодезической и картографической деятельности соискатель лицензии в установленном порядке направляет или представляет в лицензирующий орган заявление о предоставлении лицензии, к которому прилагаются
- подтверждающих наличие раоотников в штате юридического лица или индивидуального предпринимателя (если основная<br>информация о трудовой деятельности и трудовом стаже внесена в информационные ресурсы Пенсионного фонда Российс **объектам недвижимости** Федерации, - сведения о фамилии, имени, отчестве (при наличии) и страховых номерах индивидуальных лицевых счетов • Копии документов, подтверждающих наличие у индивидуального предпринимателя и (или) у работников индивидуального предпринимателя, или у работников юридического лица высшего или среднего профессионального образования по необходимым специальностям или направлениям подготовки (если сведения о высшем или среднем профессиональном образовании внесены в ФИС ФРДО, - сведения об уровне образования и регистрационном номере и дате выдачи документа об образовании), стажа работы по соответствующим специальностям или направлениям подготовки, а также копии документов, подтверждающих наличие работников в штате юридического лица или индивидуального предпринимателя (если основная указанных лиц);
	- Перечень принадлежащих соискателю лицензии на праве собственности или на ином законном основании, прошедших поверку (калибровку) технических средств и оборудования, необходимых для проведения заявленных работ (в том числе сведения о заводском (серийном) номере средства измерений или другом буквенно-цифровом обозначении, однозначно идентифицирующем средство измерений, сведения о реквизитах документов - оснований возникновения права собственности или иного законного основания), а также копии документов на используемые в этих технических средствах и оборудовании программные средства;

AAA KARANGIRI

- Копии документов об организации системы производственного контроля за соблюдением требований к выполнению геодезических и картографических работ и их результатам.
- Перед отправкой заявление нужно будет подписать усиленной квалифицированной электронной подписью
- Лицензия будет выдана в течение **10** рабочих дней
- При положительном решении в личный кабинет поступит выписка из реестра лицензий, подписанная электронной подписью

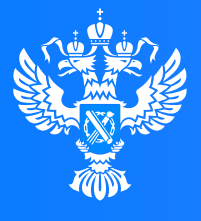

### **Росреестр**

Федеральная служба государственной регистрации, кадастра и картографии

# **Спасибо за внимание!**

 $\overline{\vee}$ 

<u>റ റ</u>

 $\Omega$ 

## **Управление Росреестра по Ивановской области**

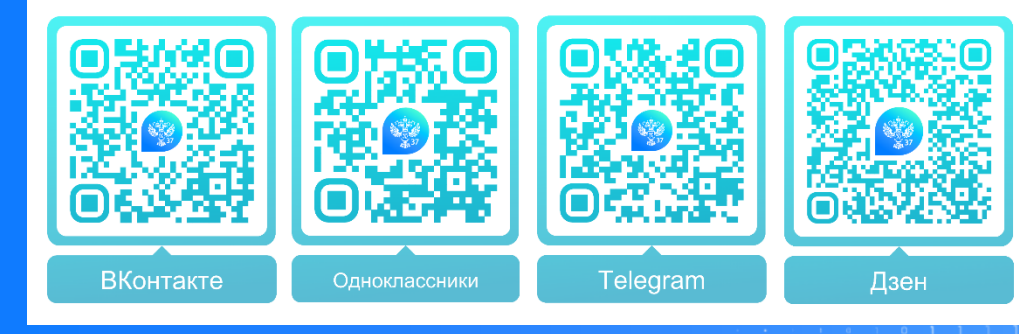